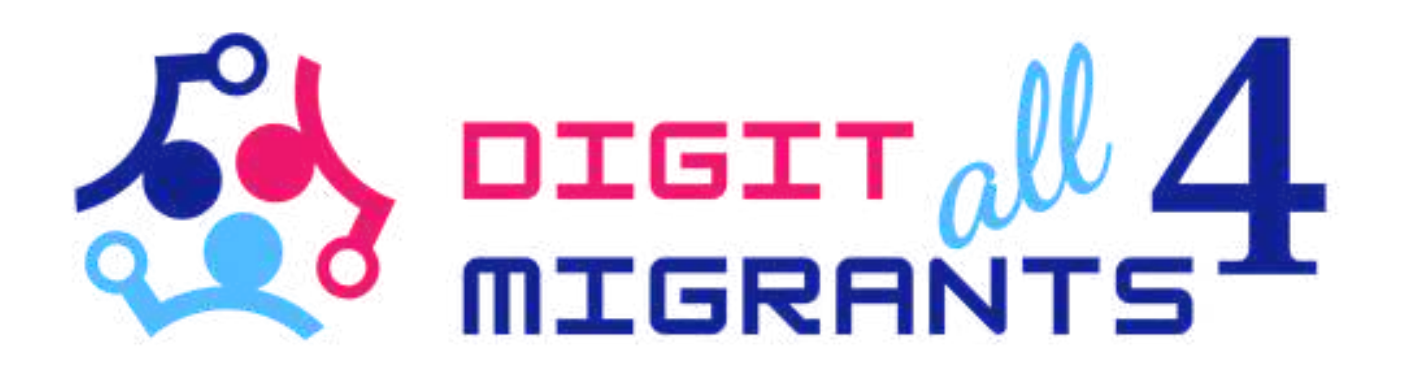

## TOOLKIT 4 DIGITAL KNOWLEDGE

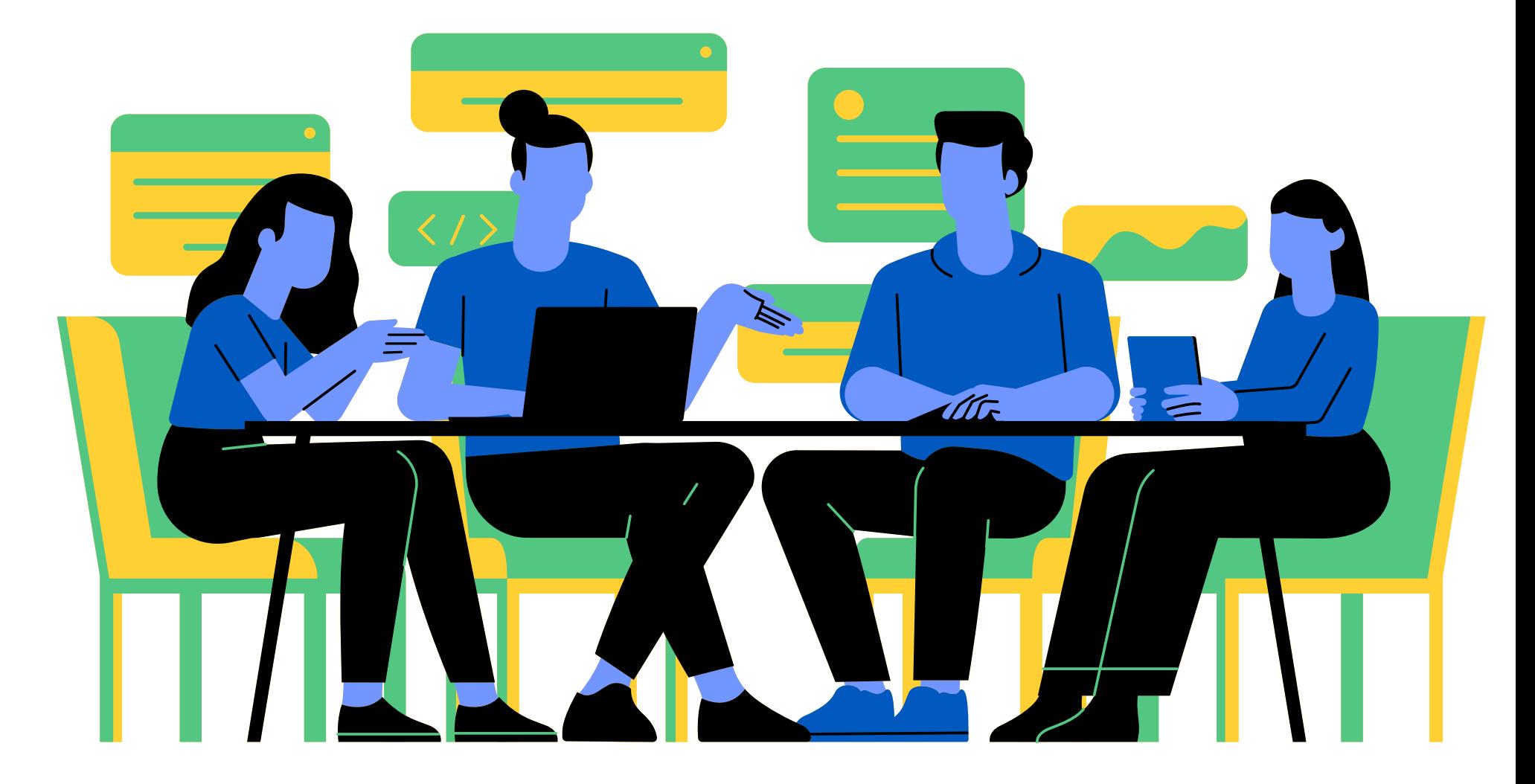

Project Result 2: Toolkits of knowledge transfer to address the common digital needs for each partner

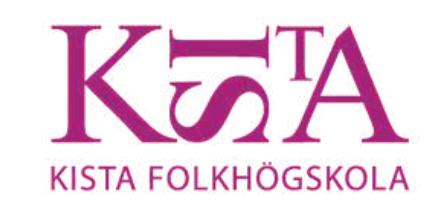

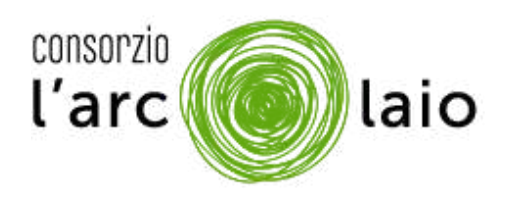

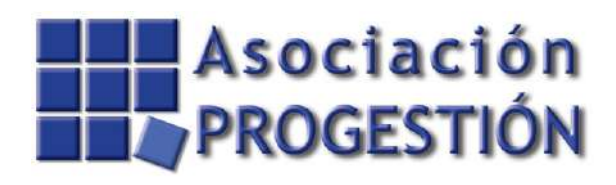

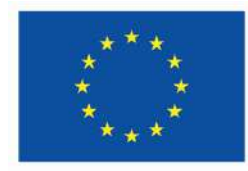

**Co-funded by** the European Union

1. WHAT IS SPID L. WHAT YOU NEED<br>2. WHAT YOU NEED NHA '<br>TO ACTIVATE SPID 3. WHAT CAN YOU DO WITH IT SPID

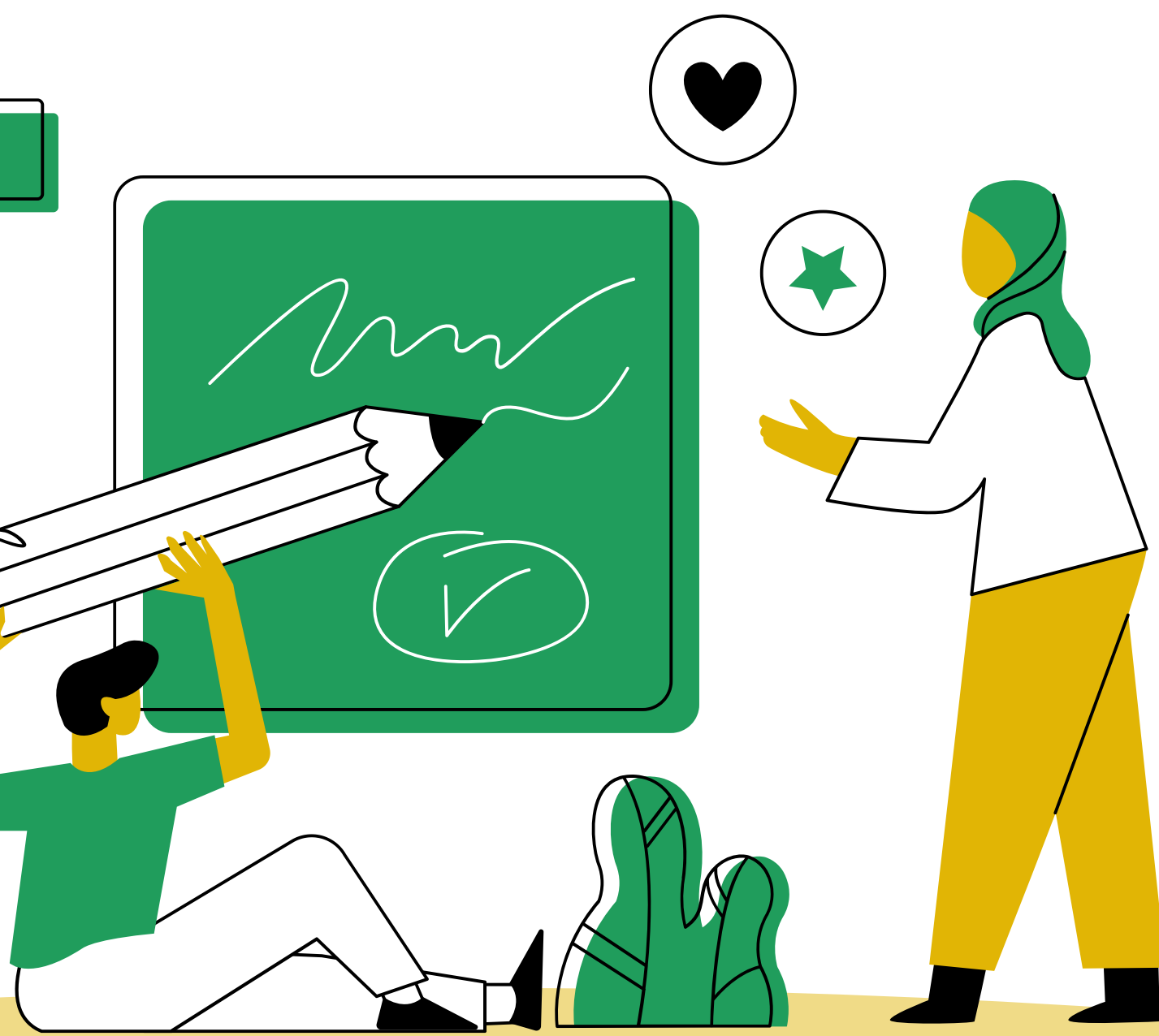

SPID IS A PERSONAL KEY THAT ONLY YOU CAN USE TO LOG INTO, MEANING ENTER, A LOT OF ONLINE SERVICES. WITH SPID YOU SAY THAT YOU ARE DOING THAT ACTIVITY

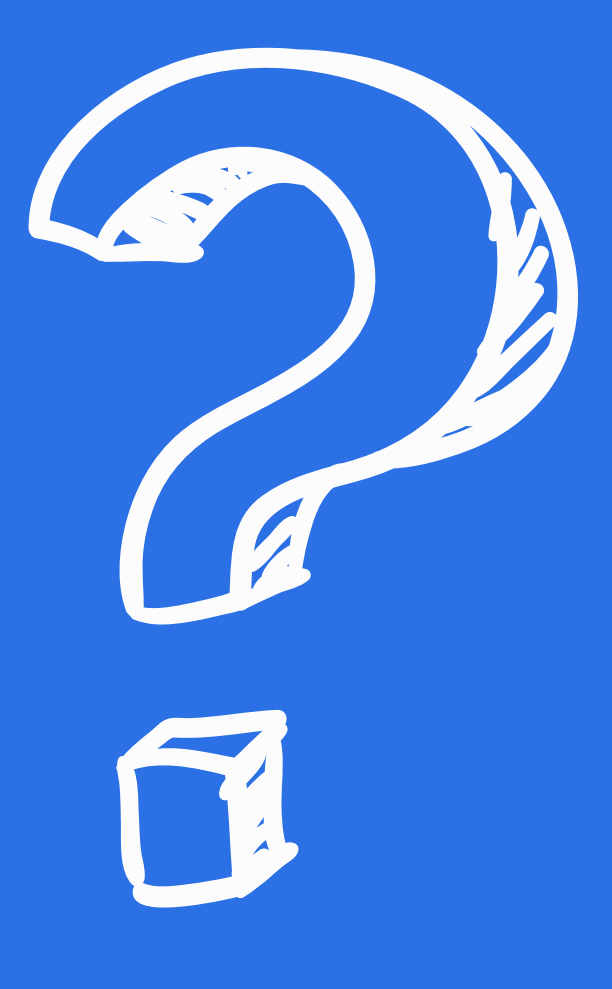

## WHAT IS SPID?

## TO ACTIVATE YOUR SPID YOU NEED ONE OF THESE ITALIAN DOCUMENTS

### DRIVING LICENCE THE PASSPORT

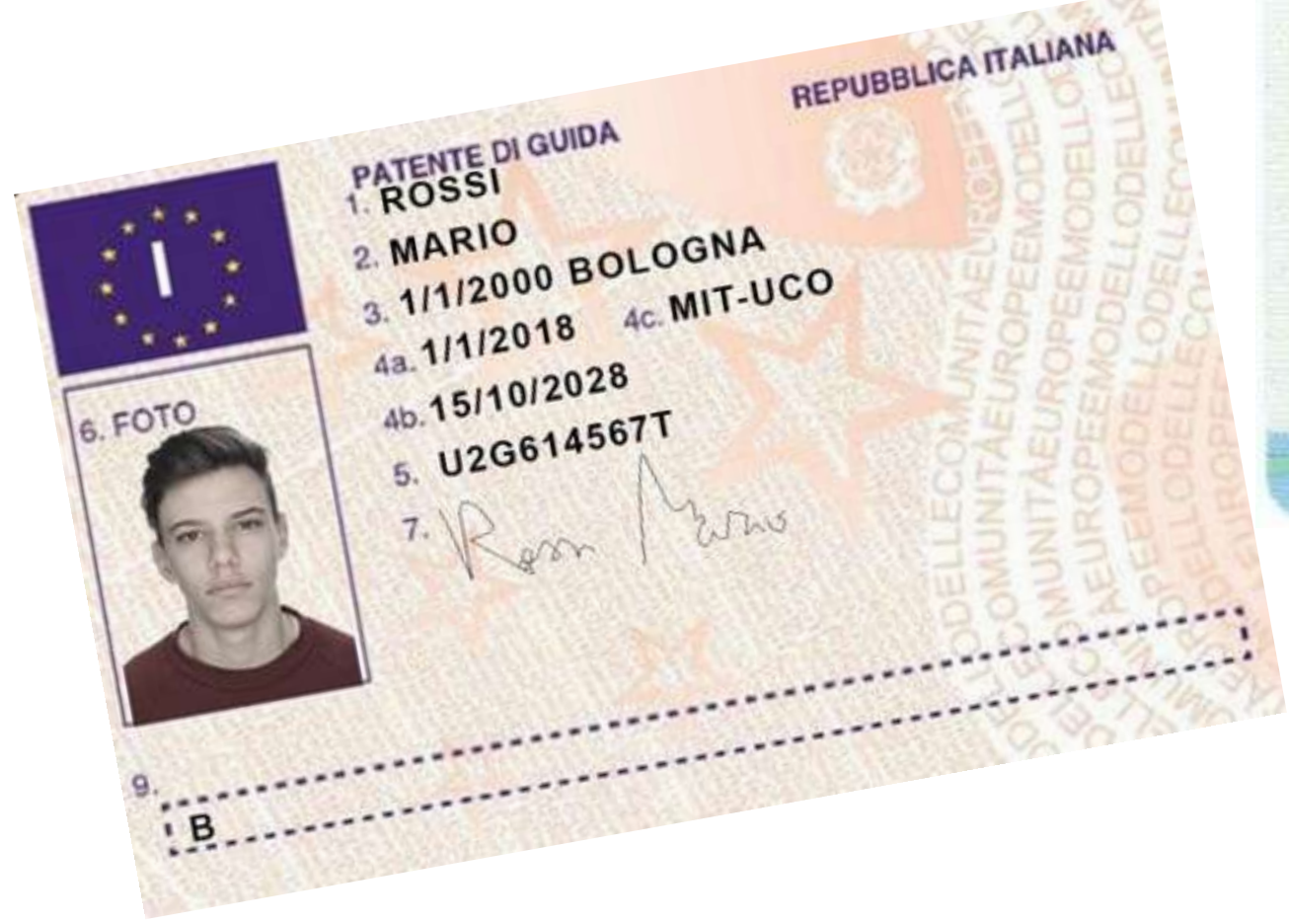

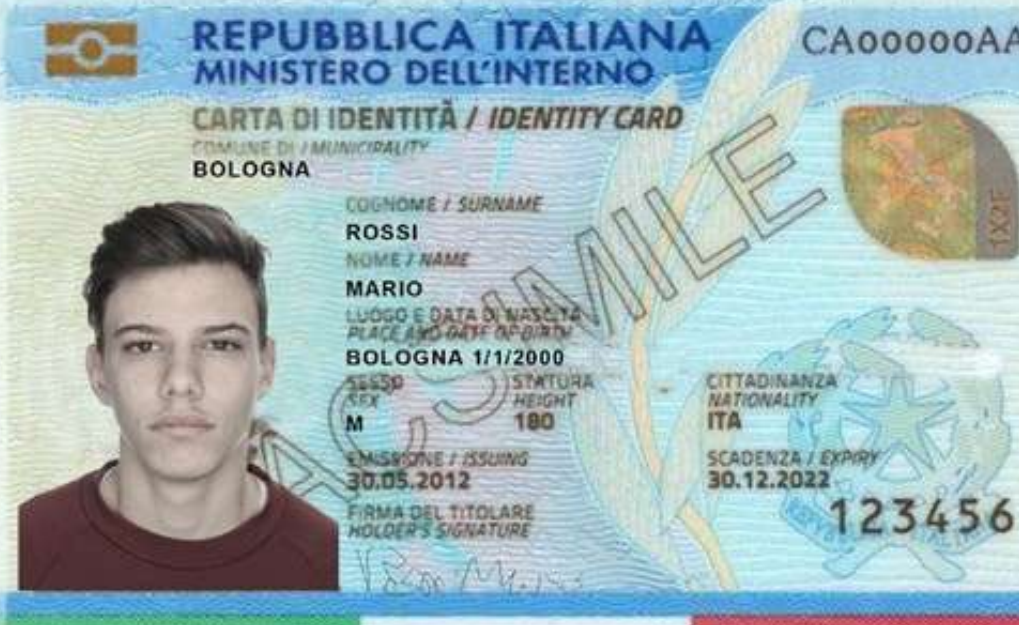

### IDENTITY CARD

**UNIONE EUROPEA** REPUBBLICA ITALIANA

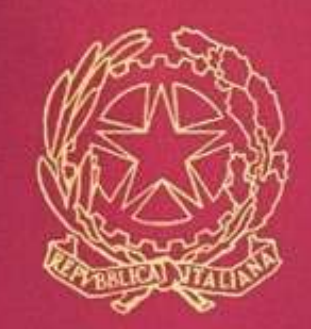

**PASSAPORTO** 

 $-0-$ 

**ERCOSUL** CA FEDERATIVA

 $T_{\text{F}}$ 

## AND

### YOUR SOCIAL SECURITY CARD - TESSERA SANITARIA

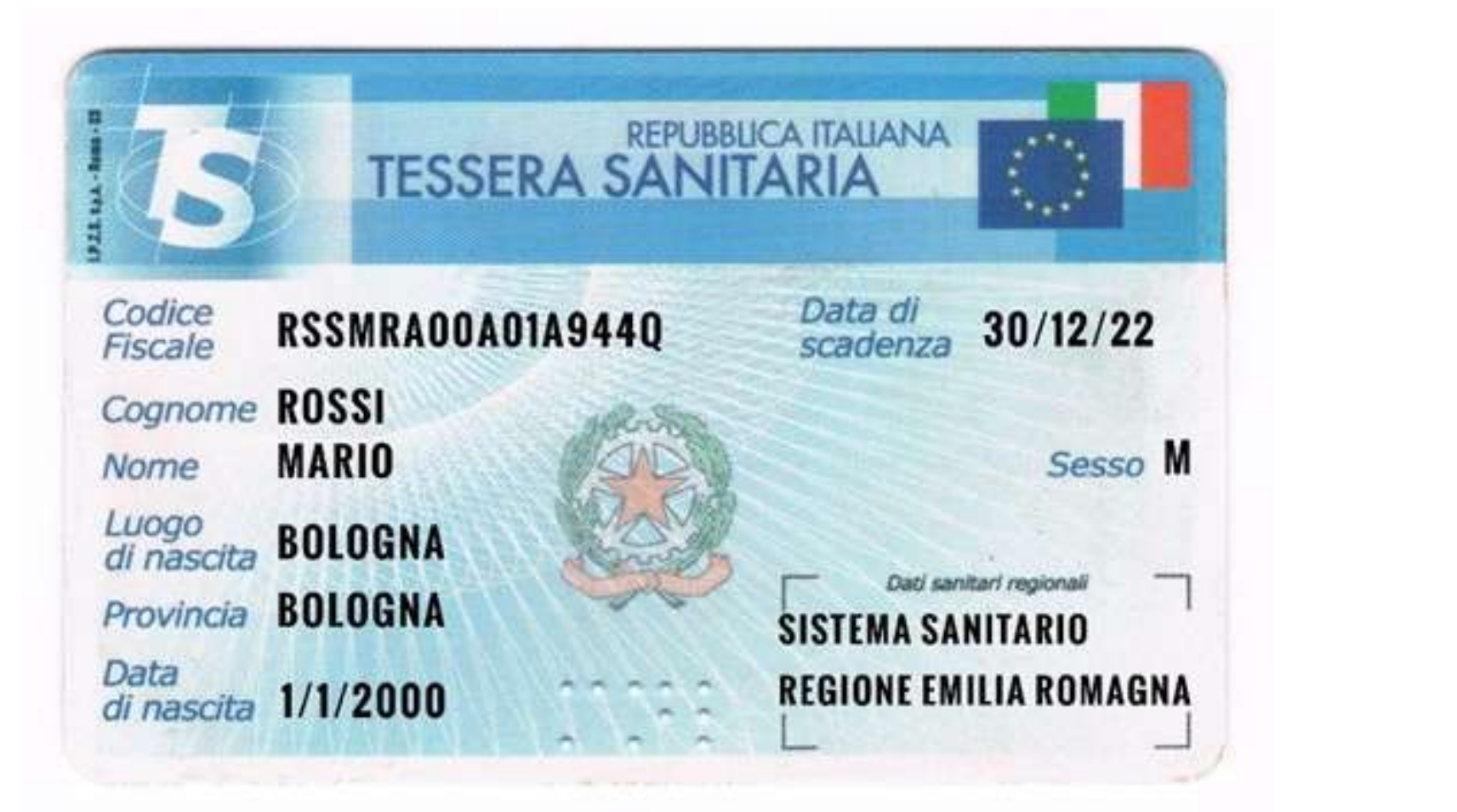

![](_page_4_Picture_3.jpeg)

![](_page_4_Picture_47.jpeg)

## + 39 3331234567

USE THE SAME PHONE NUMBER. IF YOU CHANGE PHONE NUMBER SPID DOESN'T WORK

## AND

## YOUR PHONE NUMBER

## AND

## YOUR E-MAIL ADDRESS

- **IF YOU DON'T HAVE AN E-MAIL ADDRESS DON'T WORRY, YOU CAN CREATE IT!**
- **EXAMPLE: IF YOUR NAME IS MARIO AND SURNAME IS ROSSI THE E-MAIL ADDRESS CAN BE:**
- **[MARIO.ROSSI@GMAIL.I](mailto:Mario.Rossi@gmail.com)**T**; [MARIOROSSI@YAHOO.IT;](mailto:Mario.Rossi@yahoo.com)** M**[.ROSSI@HOTMAIL.IT](mailto:m.rossi@hotmail.it) IF IT ALREADY EXISTS YOU CAN ADD ONE OR MORE NUMBERS FOR EXAMPLE: MARIO.ROSSI321@**
- 

![](_page_6_Figure_6.jpeg)

![](_page_6_Picture_7.jpeg)

YOU CAN DO LOTS OF THINGS ONLINE THROUGH YOUR SMARTPHONE, TABLET AND LAPTOP WITHOUT GOING TO THE OFFICES PERSONALLY. YOU CAN ACCESS LOTS OF ONLINE SERVICES: THE WEBSITE OF THE MUNICIPALITY WHERE YOU LIVE AND THE SERVICES OF YOUR REGION, THE WEBSITE TO REGISTER YOUR KIDS AT SCHOOL AND THE ELECTRONIC HEALTH RECORD TO BOOK YOUR VISITS AND FURTHERMORE. YOU CAN USE SPID WHEN YOU FIND THE WRITING:

ENTRA CON SPID

![](_page_7_Picture_3.jpeg)

![](_page_7_Picture_4.jpeg)

## WHAT CAN YOU DO WITH SPID?

TO ACTIVATE YOUR SPID CHOOSE A DIGITAL IDENTITY PROVIDER, ENTER ALL THE REQUIRED INFORMATION STEP BY STEP AND UPLOAD ALL THE NECESSARY DOCUMENTS, AS EXPLAINED IN THE PREVIOUS SLIDES. YOU CAN ACTIVATE SPID ONLINE OR IN PERSON ACCORDING TO THE PROVIDER YOU CHOOSE. CHOOSE THE EASIEST AND MOST COMFORTABLE WAY FOR YOU! IF YOU HAVE ANY PROBLEM DOING IT ONLINE, REMEMBER THAT THERE ARE SOME PLACES WHERE YOU CAN ASK FOR HELP TO DO IT.

![](_page_8_Picture_2.jpeg)

## HOW TO OBTAIN YOUR SPID?

### **TO ACTIVATE SPID CHOOSE A DIGITAL IDENTITY PROVIDER**

![](_page_9_Picture_1.jpeg)

![](_page_9_Picture_2.jpeg)

![](_page_9_Picture_3.jpeg)

![](_page_9_Picture_4.jpeg)

**Petna** 

![](_page_9_Picture_5.jpeg)

Lep**eda** 

**TIM** id

![](_page_9_Picture_6.jpeg)

![](_page_9_Picture_7.jpeg)

![](_page_9_Picture_8.jpeg)

WITH SOME

PROVIDERS YOU CAN ACTIVATE SPID FOR FREE. WITH OTHER PROVIDERS YOU HAVE TO PAY

FURTHER INORMATION ON THE PROVIDERS AT THIS LINK: <https://www.spid.gov.it/cos-e-spid/come-scegliere-tra-gli-idp/>

![](_page_10_Picture_0.jpeg)

![](_page_10_Figure_1.jpeg)

![](_page_10_Picture_2.jpeg)

![](_page_10_Picture_3.jpeg)

### LET'S SEE WHAT USERNAME AND PASSWORD ARE

![](_page_11_Picture_0.jpeg)

### **THE USERNAME IS USUALLY YOUR NAME AND SURNAME**

### **EXAMPLE: IF YOUR NAME IS MARIO AND SURNAME IS ROSSI YOUR USERNAME CAN BE MARIOROSSI OR MARIO.ROSSI**

### **IF YOUR NAME ALREADY EXISTS YOU CAN ADD ONE OR MORE NUMBERS**

**FOR EXAMPLE: MARIO.ROSSI321 OR MARIO.ROSSI456**

![](_page_12_Picture_0.jpeg)

**A SAFE PASSWORD IS COMPOSED BY LETTERS, NUMBERS AND SYMBOLS**

**THE PASSWORD SHOULD HAVE AT LEAST 8 CHARACTERS AND SHOULD INCLUDE:**

**- ONE CAPITAL LETTER, MEANING A BIG LETTER: FROM A TO Z**

**- ONE NUMBER: FROM 0 TO 9**

**- ONE SYMBOL. MEANING NOT A LETTER NOR A NUMBER FOR EXAMPLE !,\$,#,?.**

## **IMPORTANT!**

![](_page_13_Picture_1.jpeg)

### Password

LaMiaPassword123

![](_page_13_Picture_4.jpeg)

### IN THE LOG-IN PAGE YOU CAN FIND AN EYE. IF YOU CLICK ON THE EYE YOU CAN SEE WHAT YOU WROTE AND CHECK IF IT IS **CORRECT**

# WHERE CAN YOU FIND THE REQUESTED INFO ON THE DOCUMENTS?

![](_page_14_Picture_1.jpeg)

### ISSUED OR REALEASED ON THE + DATE

![](_page_15_Picture_3.jpeg)

![](_page_15_Picture_4.jpeg)

![](_page_15_Picture_1.jpeg)

### MUNICIPALITY PERSONAL DATA (SURNAME, NAME, PLACE AND DATE OF BIRTH, SEX AND CITIZENSHIP)

### **E X P I R I N G D A T E**

![](_page_16_Figure_0.jpeg)

![](_page_16_Picture_1.jpeg)

BEFORE ENTERING THE REQUESTED INFORMATION AND DOCUMENTS REMEMBER TO CHECK THE EXPIRING DATE! IF THE DOCUMENT IS EXPIRED IT IS NOT VALID AND YOU CANNOT USE IT

![](_page_17_Picture_2.jpeg)

IMPORTANT

![](_page_18_Picture_0.jpeg)